**SERFARS** ព្រះរាជាណាចក្រកម្ពុជា អង្គភាពសវនកម្មផ្ទៃក្តុង  $\star$ ជាតិសាសនា 6 ព្ពះម្ហាកសព្ត INTERNAL AUDIT UNIT NAL AUDIT បទបង្ហា ញសត ីពី បច្ចុប្បន្នភាពនៃការប្រើប្រាស់ប្រព័ន្ធរក្សាទុកទិន្នន័យ និងស្តា រទិននន័យ (Cloud Server) រៀបរៀងដោយ ការិយាល័យក្រប់ក្រងព័ត៌មានវិទ្យា **នៃនាយកដ្ឋ ា ៃក ិ ច្ ច ការទ ូ ទៅ**

**នងៃទី១៤ ខែមីនា ឆ្ន ាំ២០២៤**

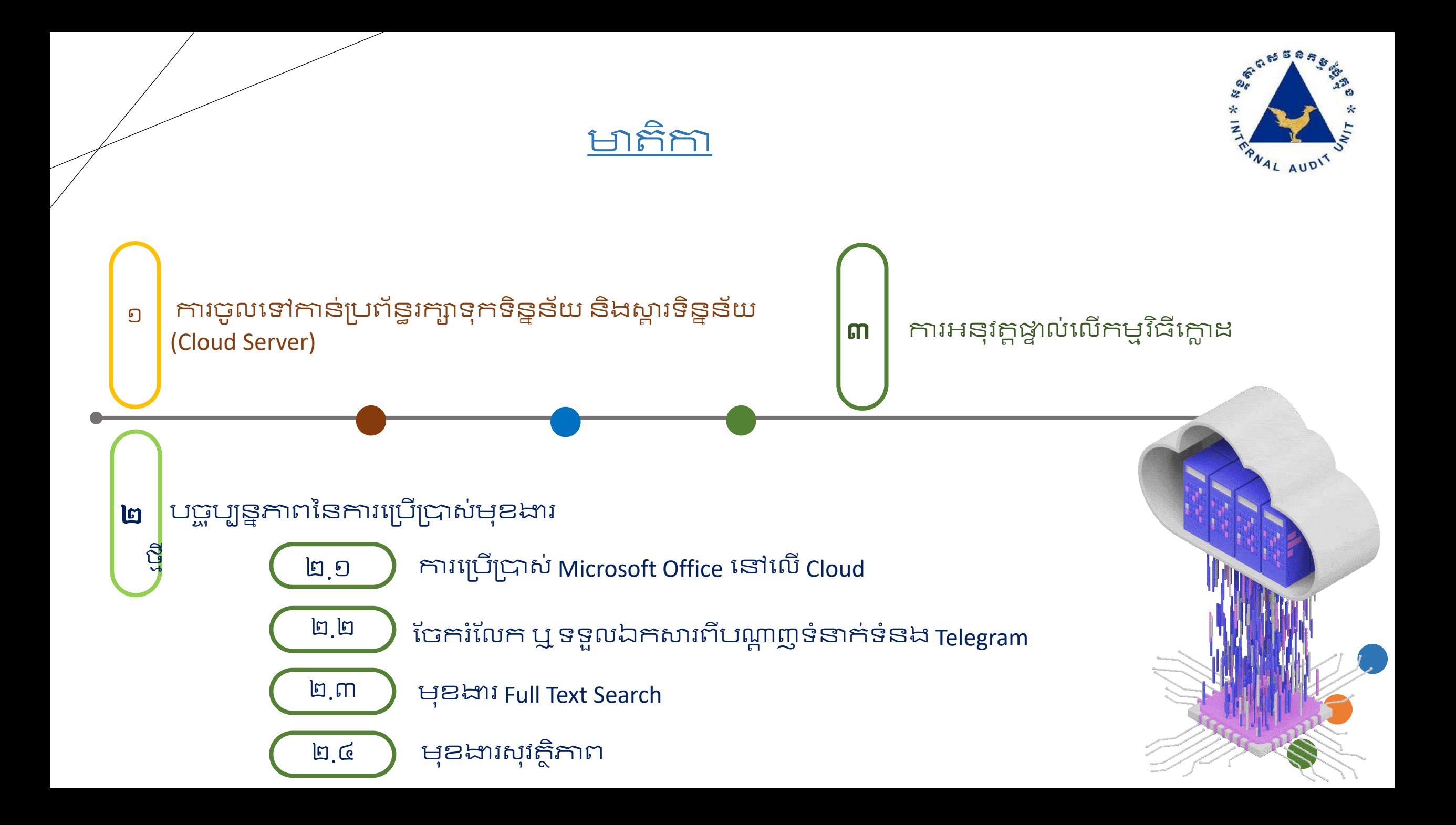

#### ១ ការចូលទៅកាន់ប្រព័ន្ធរក្សាទុកទិន្នន័យ និងស្តារទិន្នន័យ (Cloud Server)

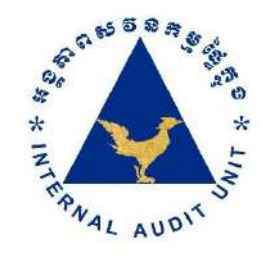

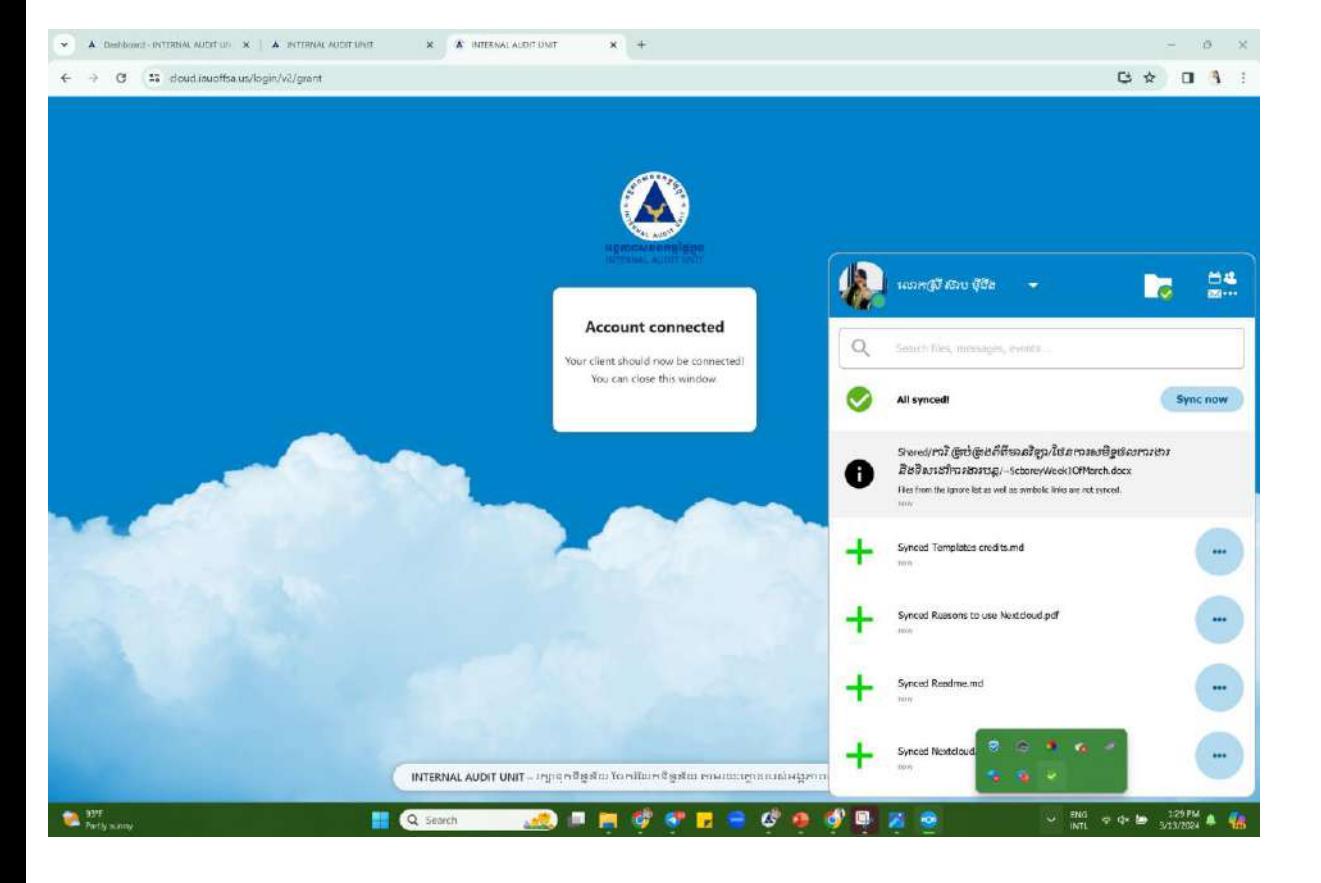

ជំហានទី២៖ ការចូលប្រើប្រាស់នៅក្តុង File Explorer នៅ កន ុង្កុំពយូ ទ័រ ។

# ជំហានទី១៖ ការច ូ លបព្បើព្ាស់តាម្រយះ dashboard Online បៅបលើWeb browser ។

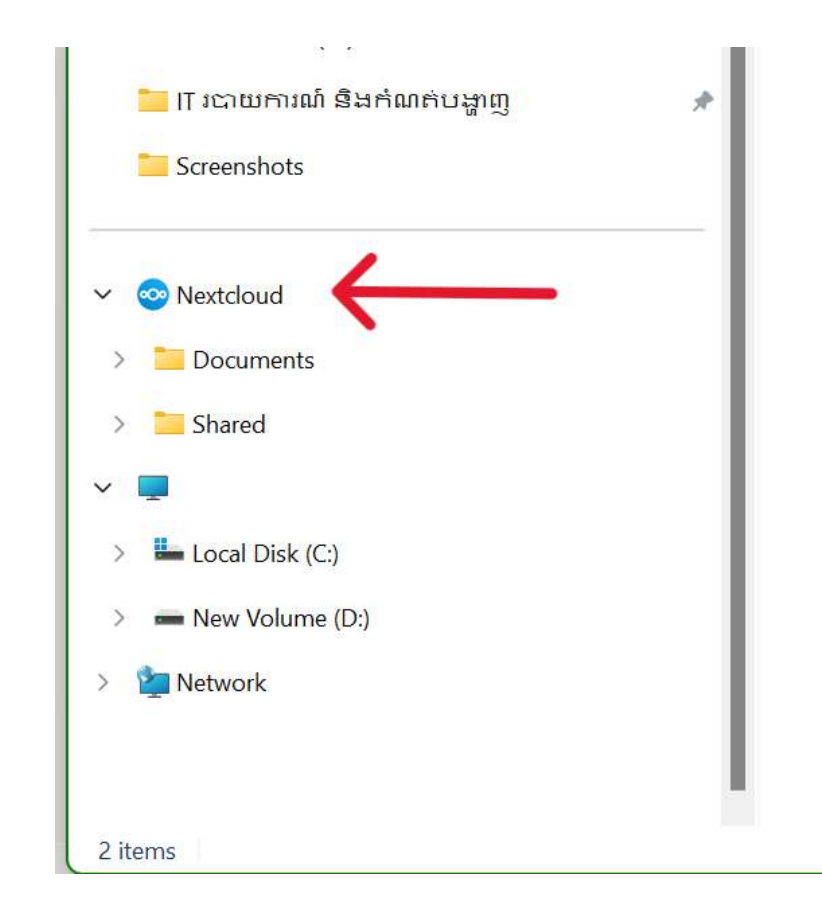

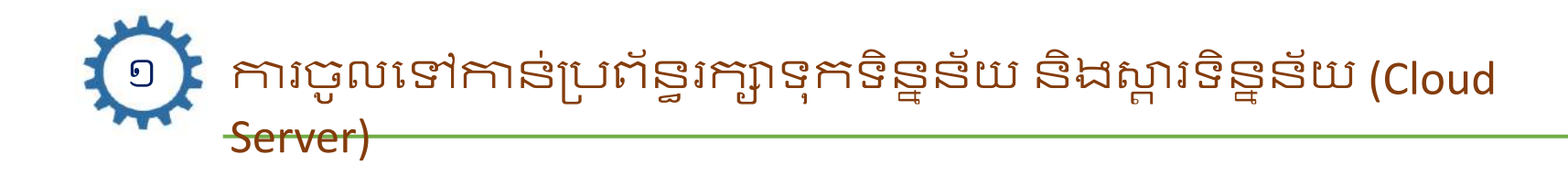

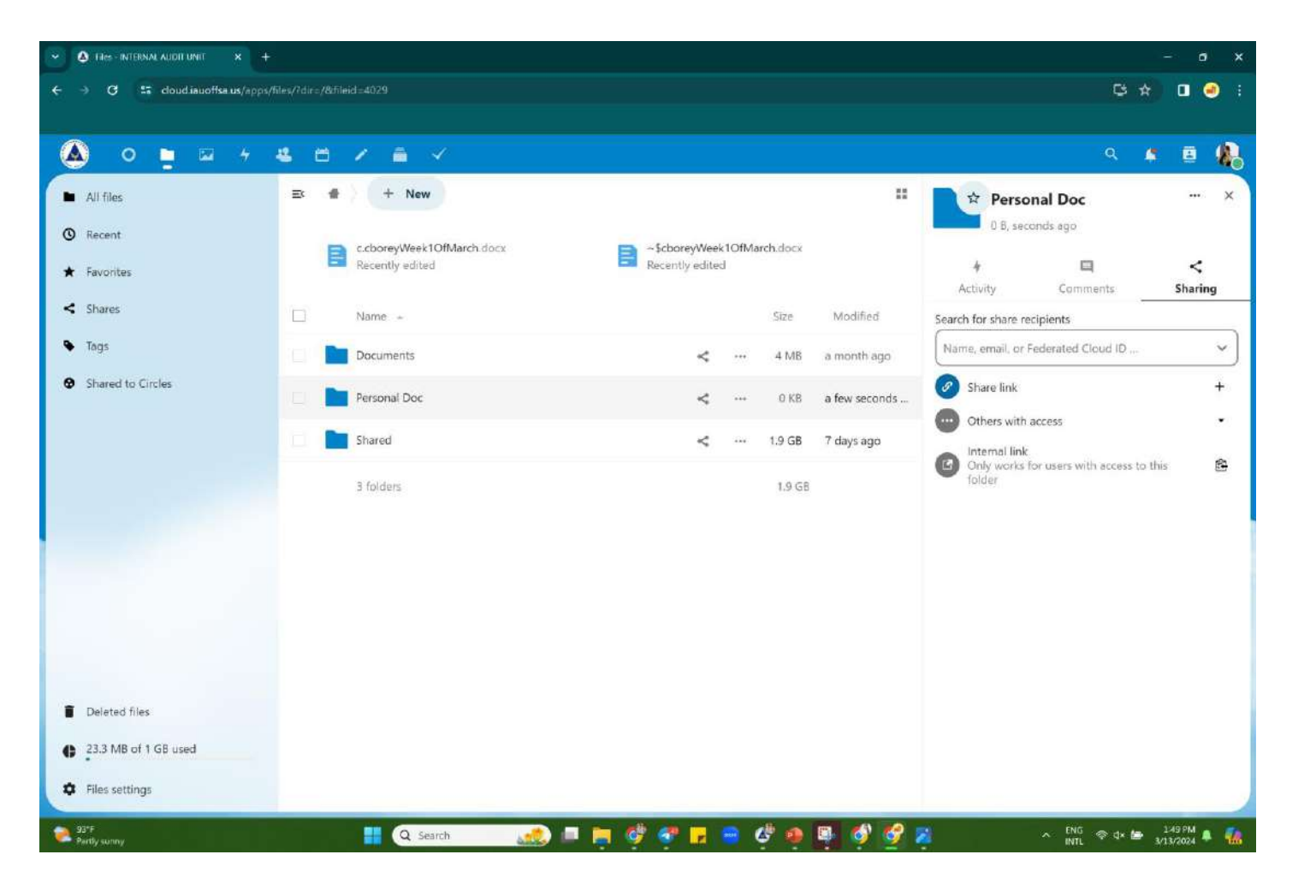

Dashboard នៅទីនេះបានបង្ហាញនូវបណ្តំឯក សារទាំងអស់ដែលលោកអ្នកដែលបានរក្សាទុក និងការចែករំលែកពីក្រុមការងាររបស់លោកអ្ន ក។ ទីនេះផងដែរ លោកអ្នកអាចធ្វើការបង្កើត ជា File និង Folder សម្រាប់ផ្តួកឯកសារ ហើយក៍ អាចចែករំលែកទៅសមាជិកដទៃនៃក្រុម ការងាររបស់លោកអ្នកផងដែរ។

**F-5 5 5 8 5** 

PNAL AUDIT

梁  $\star$ 

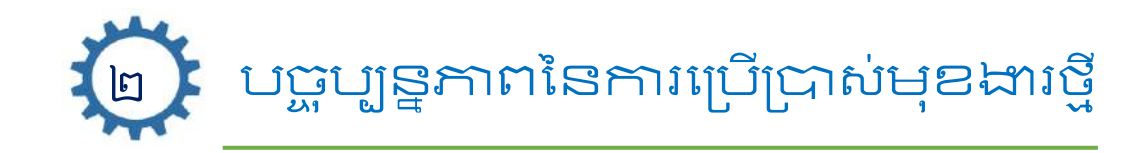

#### ២.១ ការបព្បើព្ាស់ Microsoft Office បៅបលើCloud

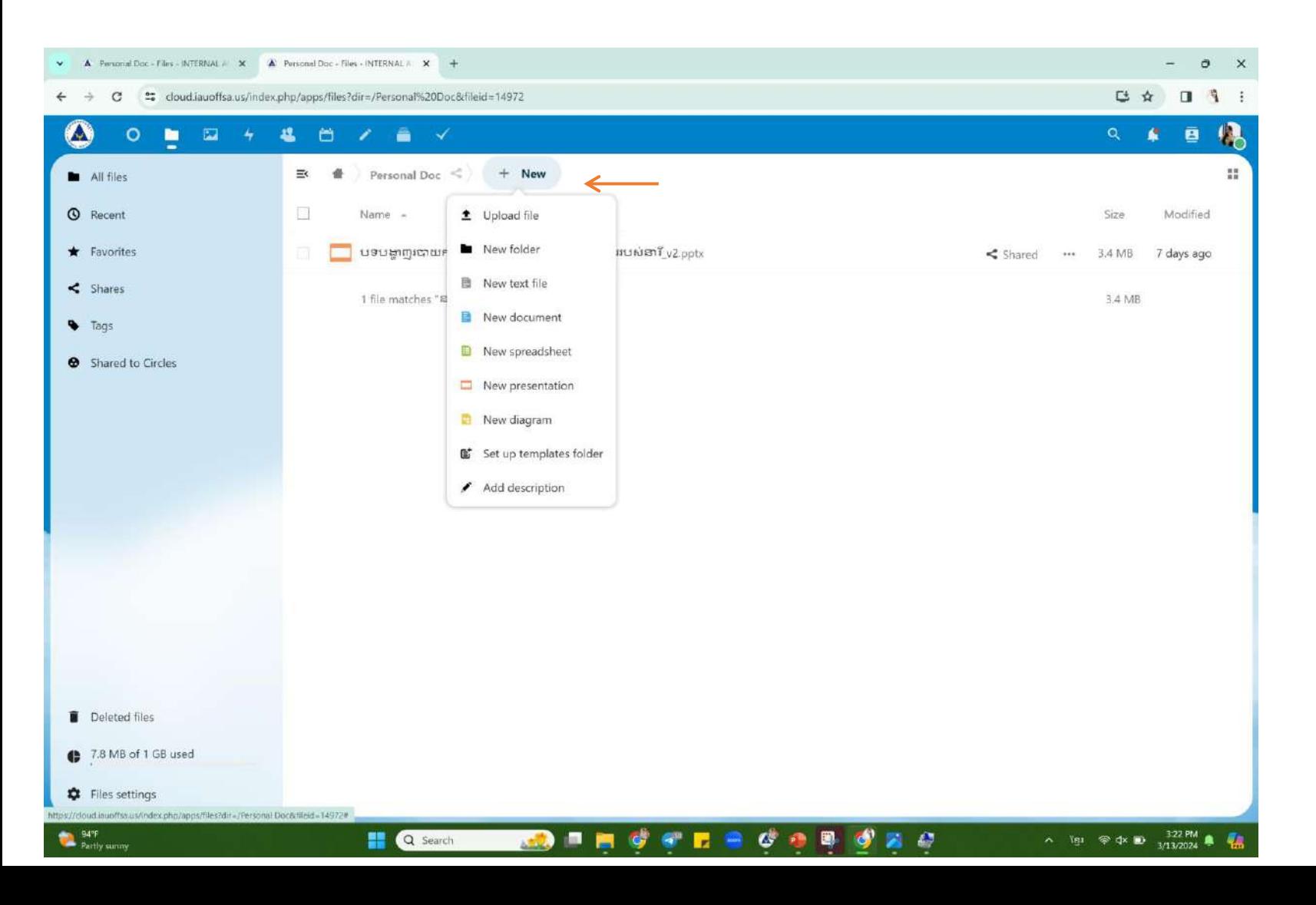

**F-6 55 5 8 5** 梁  $\star$ FRNAL AUDIT ជំហានផ្នការបព្បើព្ាស់ MS Office online រឺ ដំបូង្ព្តវូ Upload ឯកសារជាព្បបេទ MS Word, MS Excel និង MS Power point ដែល អ្នកប្រើប្រាស់ចង់យកមករៀបបំពេញកិច្ច

ការ។

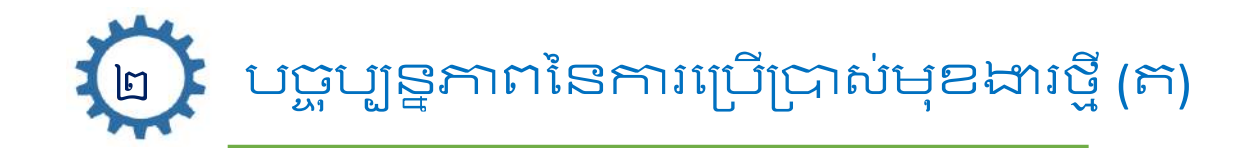

## .១ ការបព្បើព្ាស់ Microsoft Office បៅបលើCloud

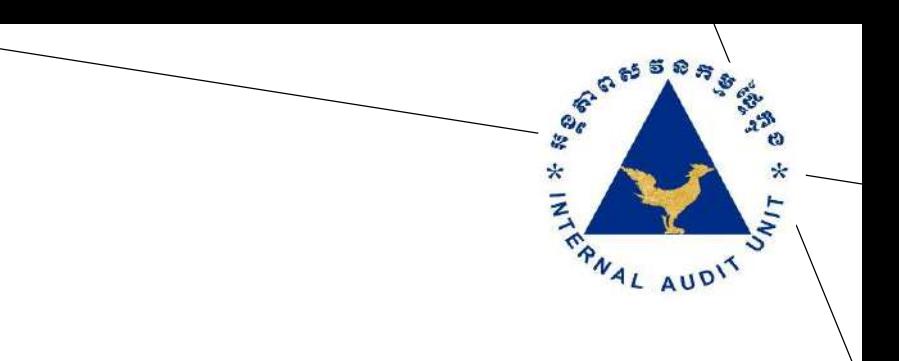

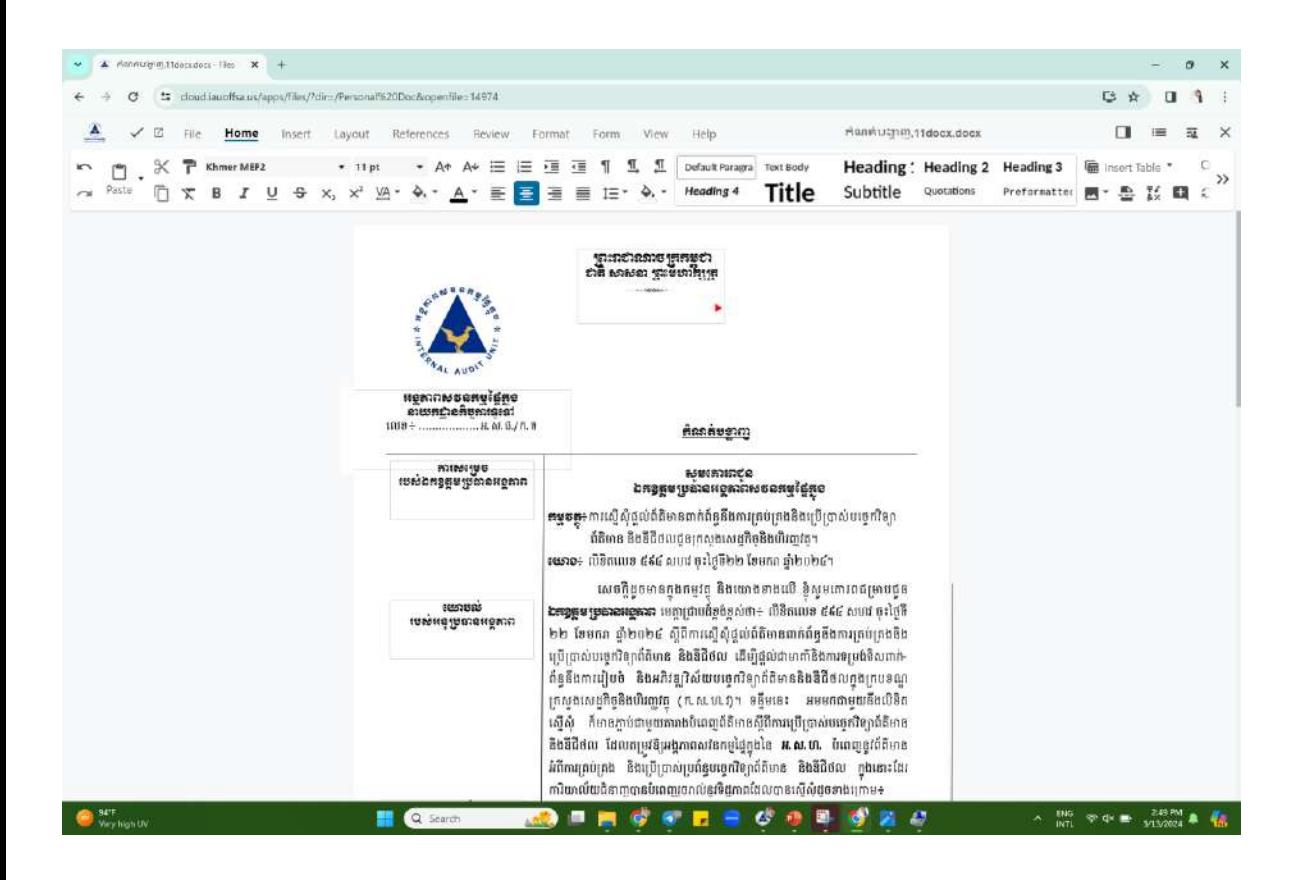

#### - MS Word - MS Excel

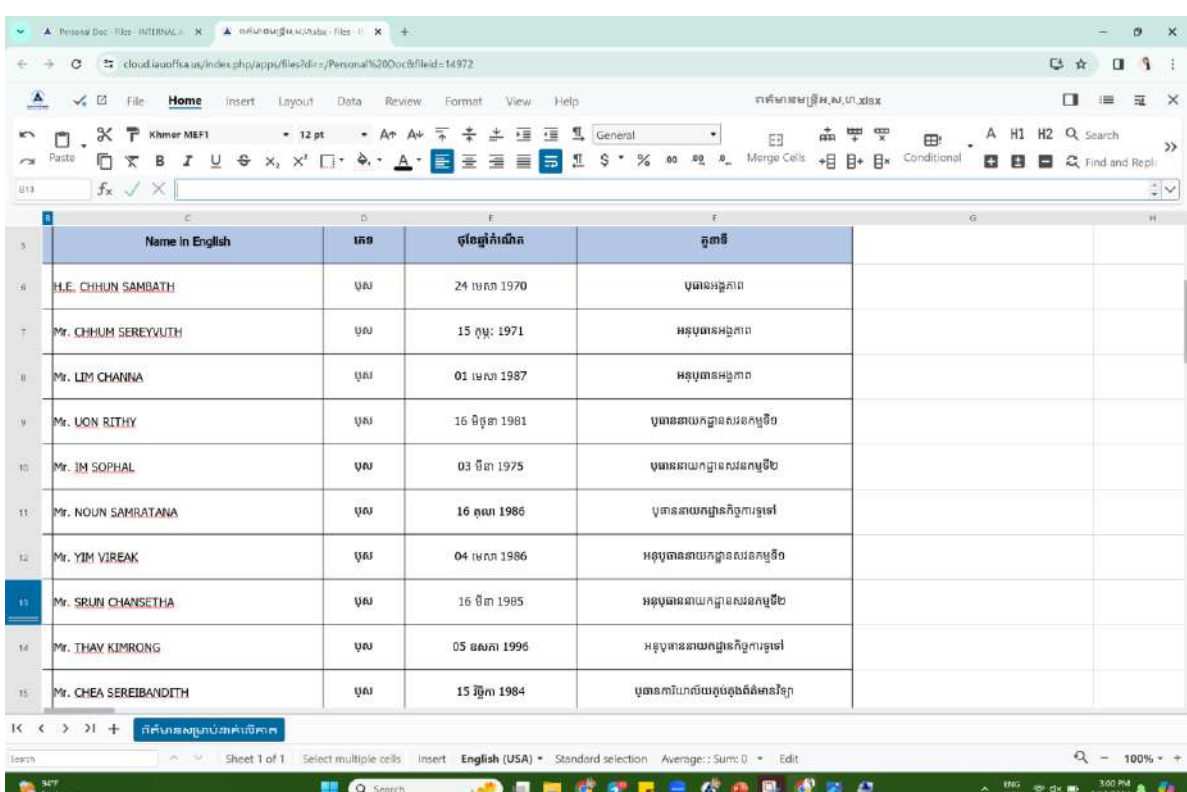

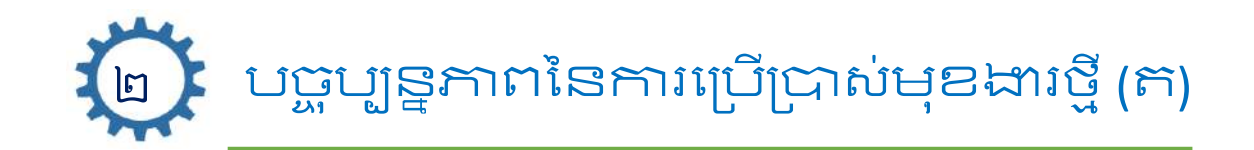

## ២.១ ការបព្បើព្ាស់ Microsoft Office បៅបលើCloud

#### - MS Power Point

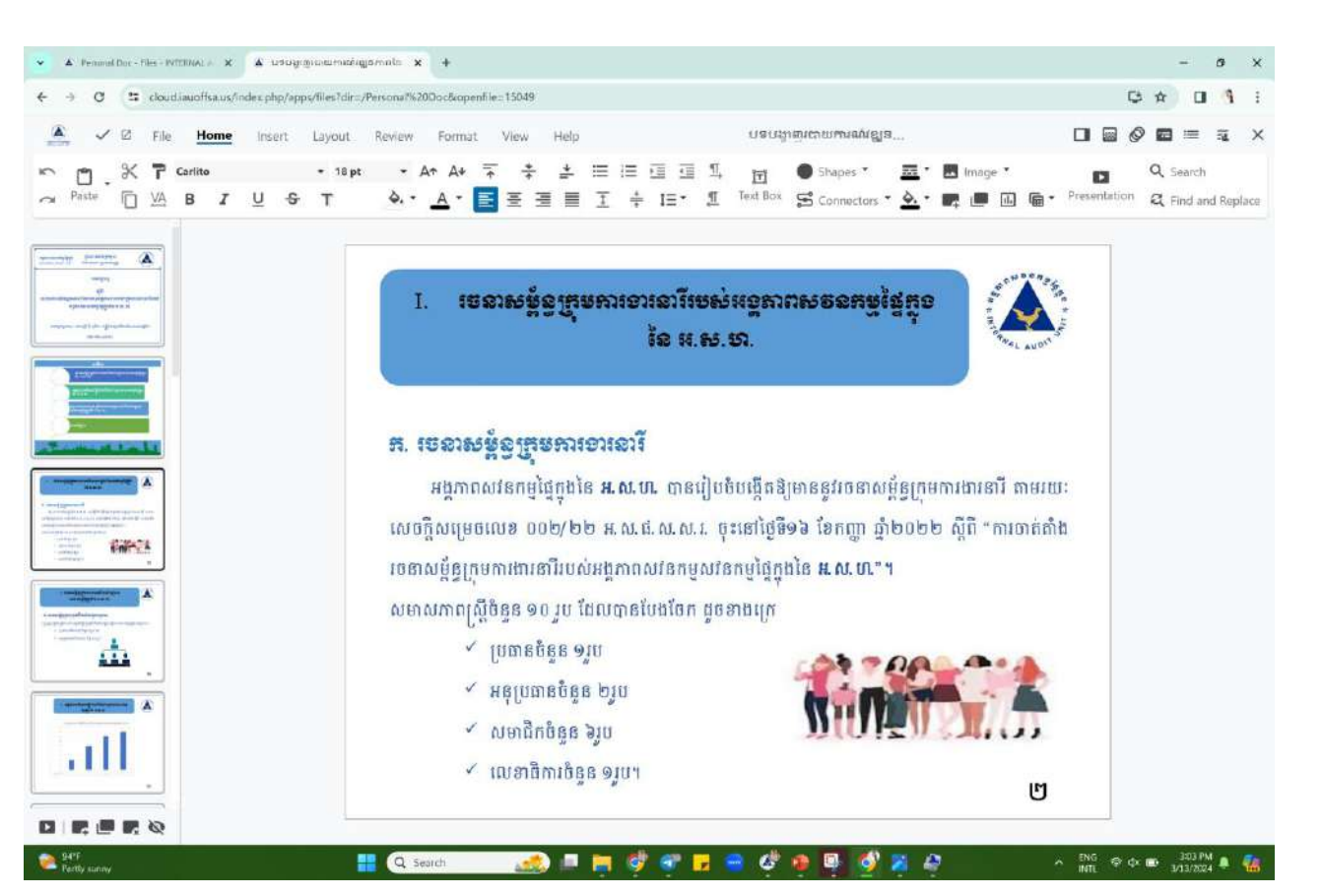

មុខងារនេះអាចអនុញ្ញាត្តឱ្យអ្នក ប្រើប្រាស់ Upload File Word, Excel, Power Point ដែលអាចកែសម្រួល ឬបញ្ឈល ទិន្នន័យក្ដុង Platform បានដាមួយនឹងសមាជិកដែល បាន Share File ដែលអាចកែរសម្រួលម្តងបានច្រើនគ្នា បៅក នុង្បពលចតម្ួយ។

**6261 ES ES R A** 

WAL AUDIT

梁 ÷

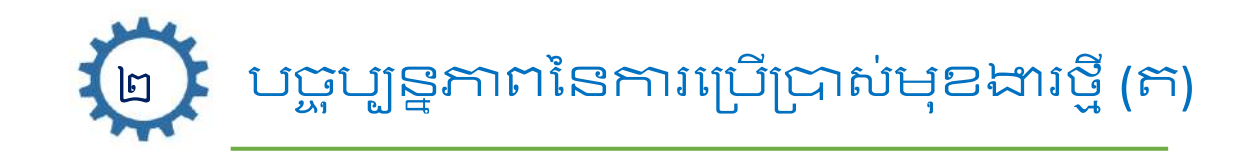

#### ២.២.ចែករំលែក ឬ ទទួលឯកសារពីបណ្តាញទំនាក់ទំនង Telegram

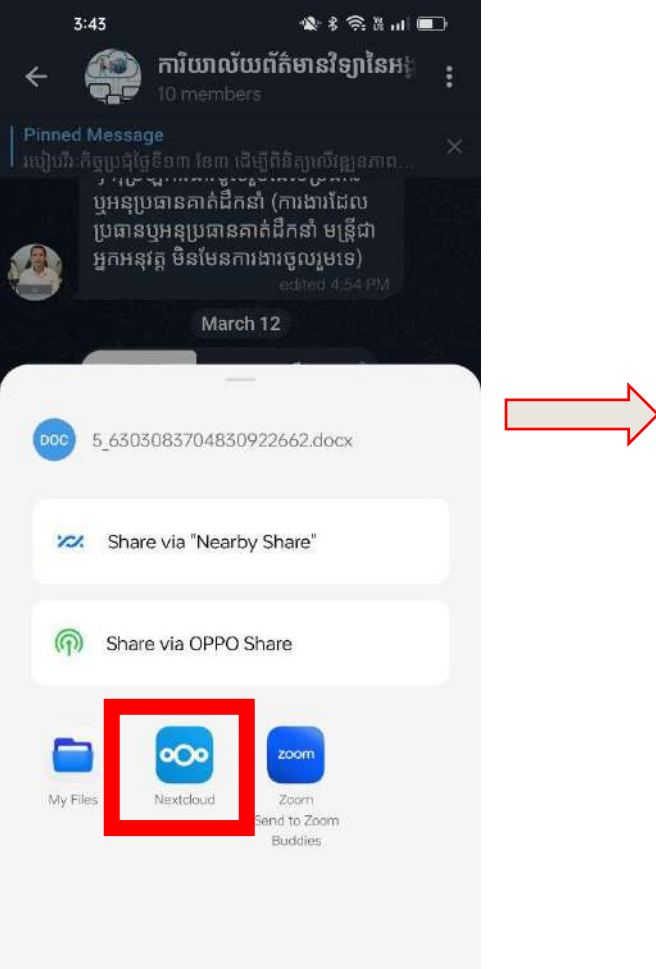

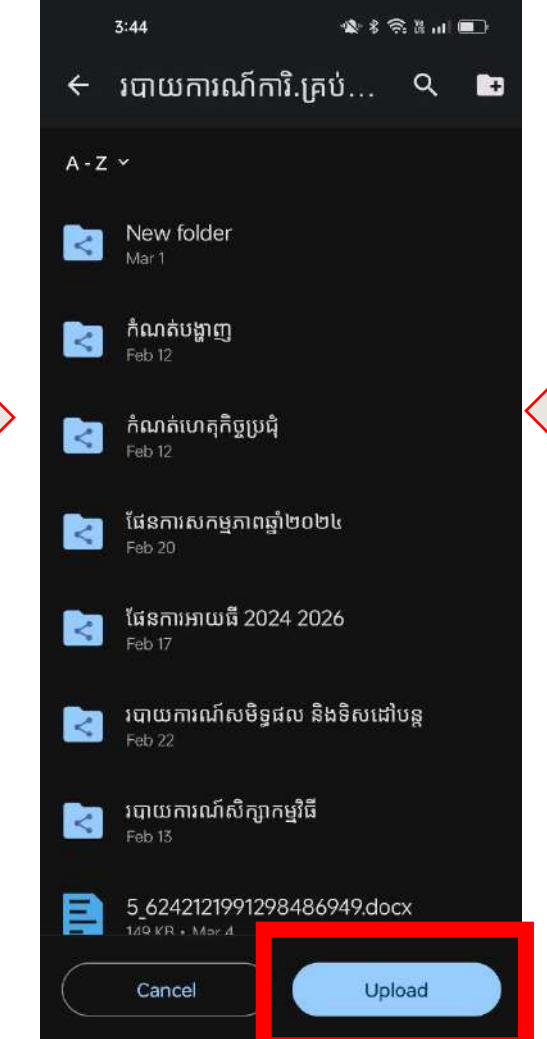

ការបចនថម្ម្ុខង្ហរបនះនឹង្បង្ករឱ្យមានភាពង្ហយ ព្សួល ដល់អនកបព្បើព្ាស់អាចបធវើការចចករំចលកនិង្ទទួលឯកសារ ពីបណ្តព្វទំនាក់ ទំនង Telegram បានយ៉ាងងាយស្រួល។

> ការចចករំចលកឯកសារពីបណាតញ ទំនាក់ទំនង្ Telegram បៅកាន់បកាោ

ដ

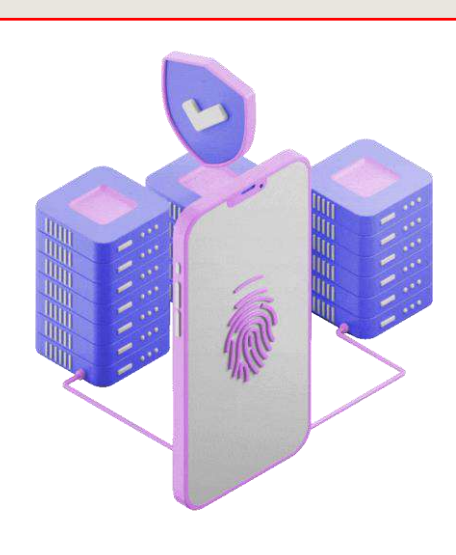

**F-5 55 5 8 5 8** 

FRNAL AUDIT

梁  $\star$ 

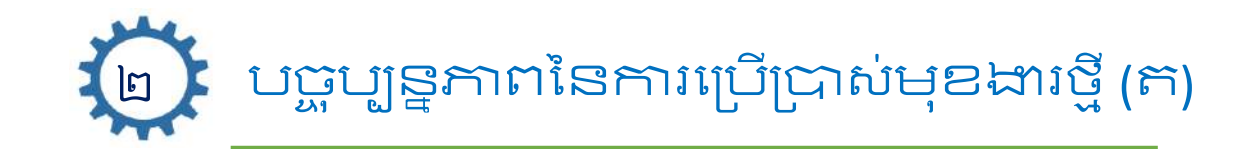

### ២.២.ចែករំលែក ឬ ទទួលឯកសារពីបណ្តាញទំនាក់ទំនង Telegram

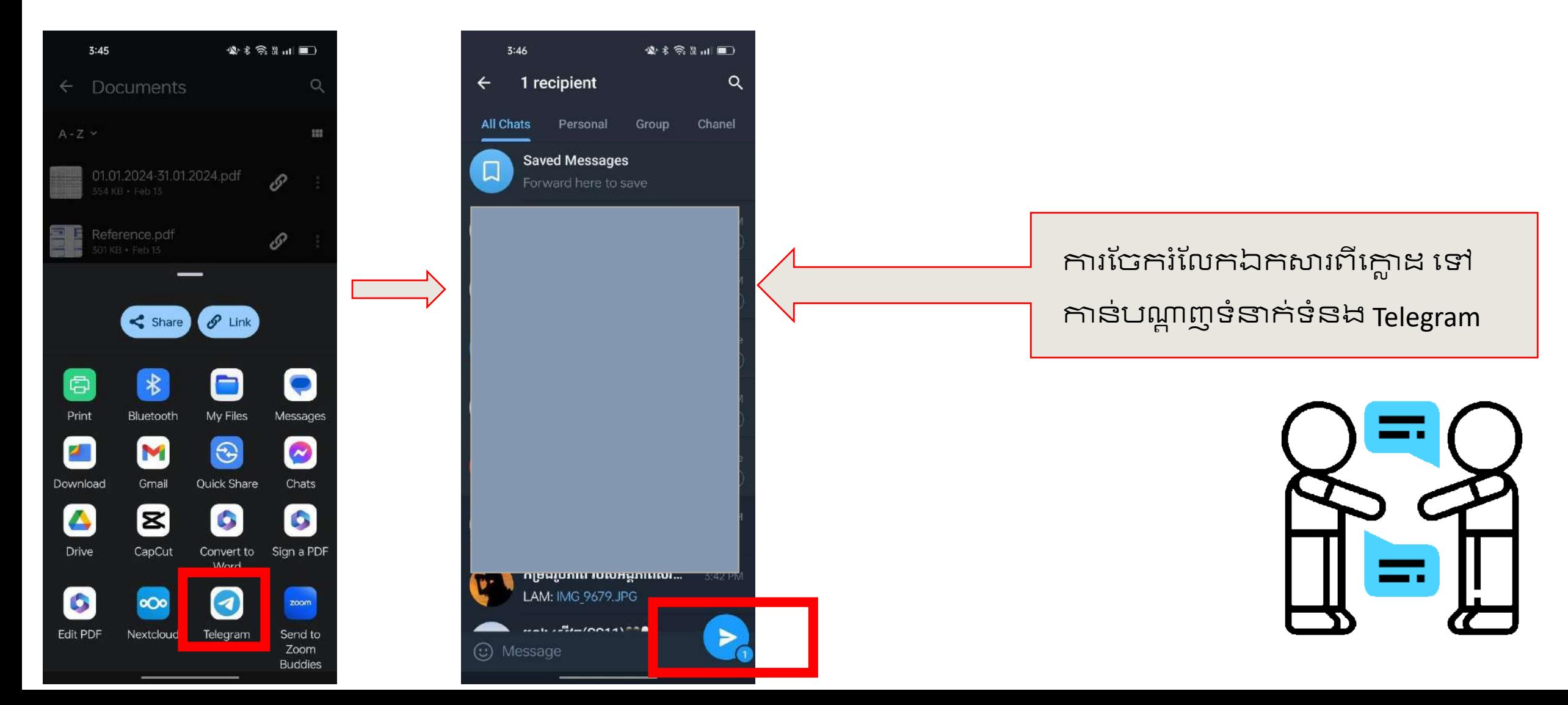

F-5855858

FRNAL AUDIT

梁  $\star$ 

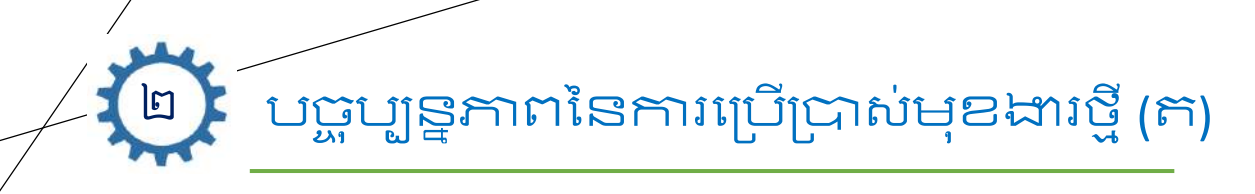

#### ២.៣.ម្ុខង្ហរ Full Text Search

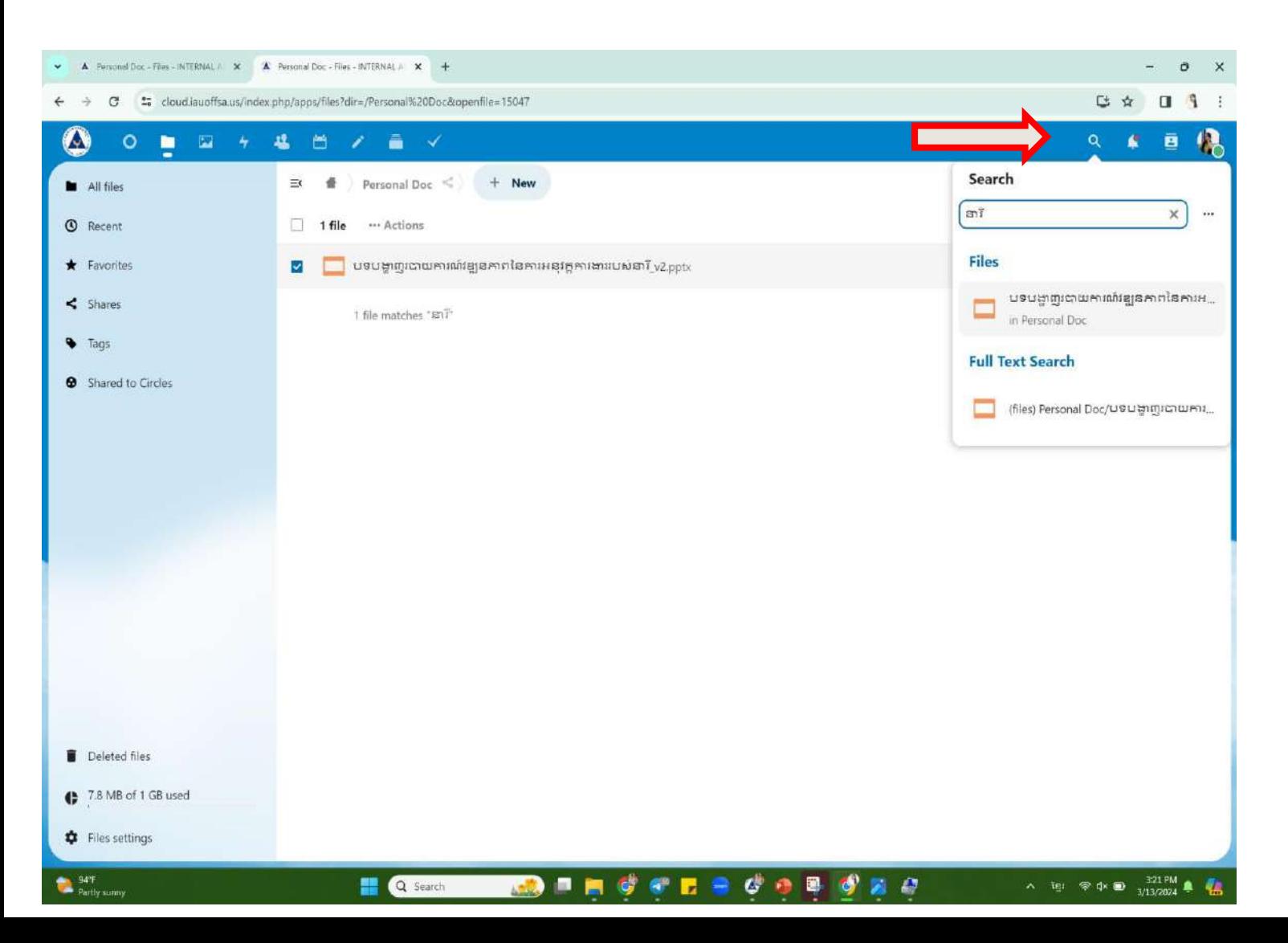

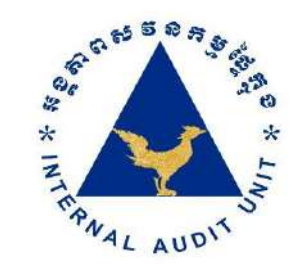

Full-Text-Searchជាមុខងារស្វែងរកឯកសារ ឆាប់រ ័សកព្ម្ិត Advance Search ចដល មានសម្ថភាពស្វែងរកខ្លឹមសារនៅក្នុងឯក សារដែលអ្នកប្រើប្រាស់ស្វែងរក។

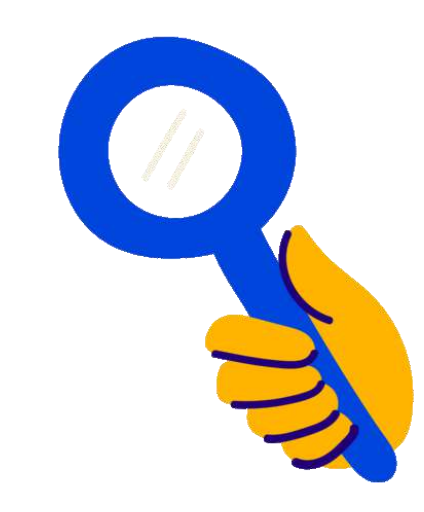

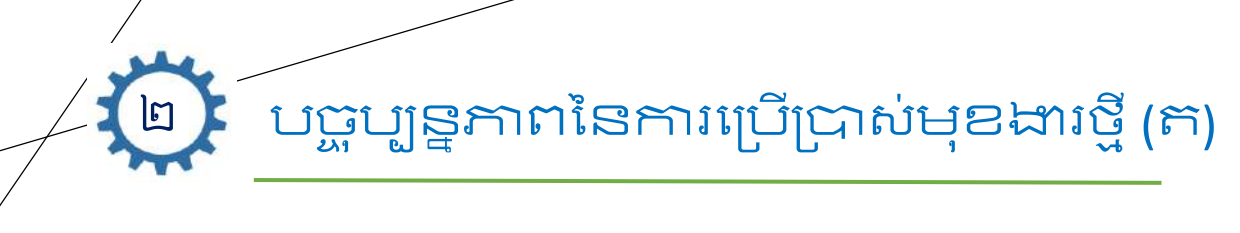

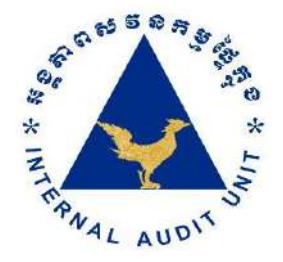

## ២.៤.មុខងារសុវត្ថិភាព

- $\boldsymbol{\cdot}$  Security antivirus: មុខងារនេះមាននាទី Scan រាល់ឯកសារទាំងអស់ ដែលអ្នកប្រើប្រាស់បាន Upload ករណីឯកសារណាមួយ មានការសង្ស័យផ្គួកមេរោគមុខងារ Security antivirusនិង Delete ឯកសារនោះដោយស្វ័យប្រវត្តិ។
- $\boldsymbol{\cdot}$  Automatically Daily Backup: មុខងារនេះនឹងធ្វើការ Backup រាល់ទិន្នន័យទាំងអស់ដោយស្វ័យប្រវត្តិ។
- ❖ Distributed Denial of Service Attack Protection (DDoS Attack) : ម្ុខង្ហរការពារការវាយព្បហាកន ុង្បគ្នលបំណង្រំខានដំបណើរ ប្រតិបត្តិការការងារក្តុងក្តោង។
- $\diamond$  HTTPS://: ជាមុខងារសុវត្ថិភាពនៅលើអាសយដ្ឋានរបស់ក្លោដ។

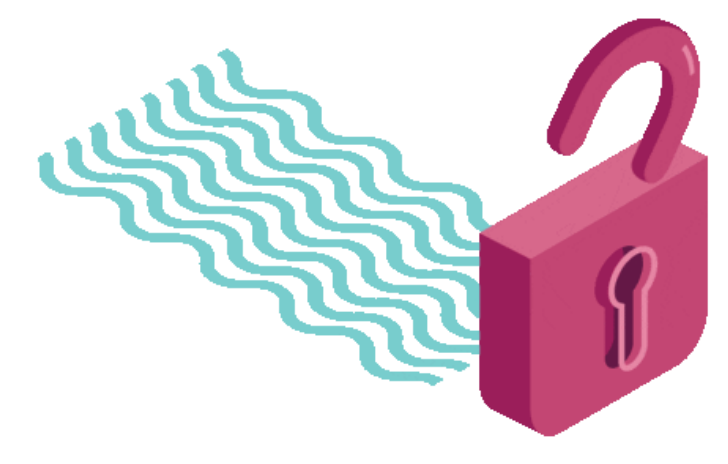

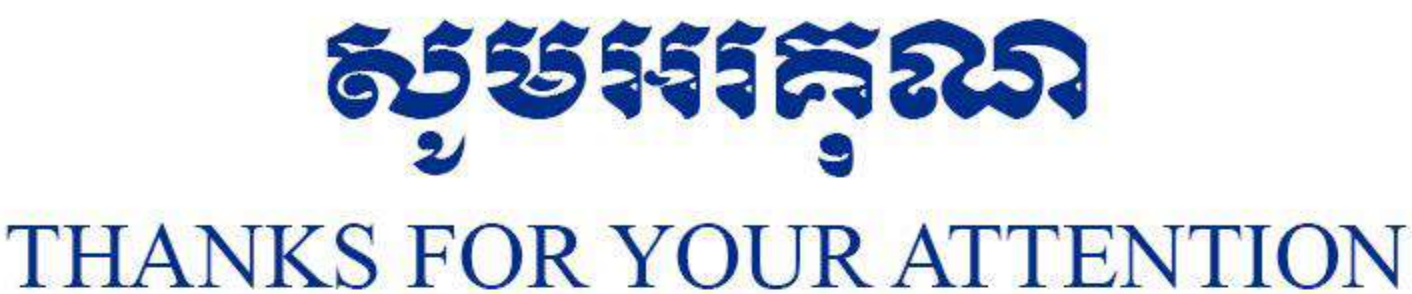

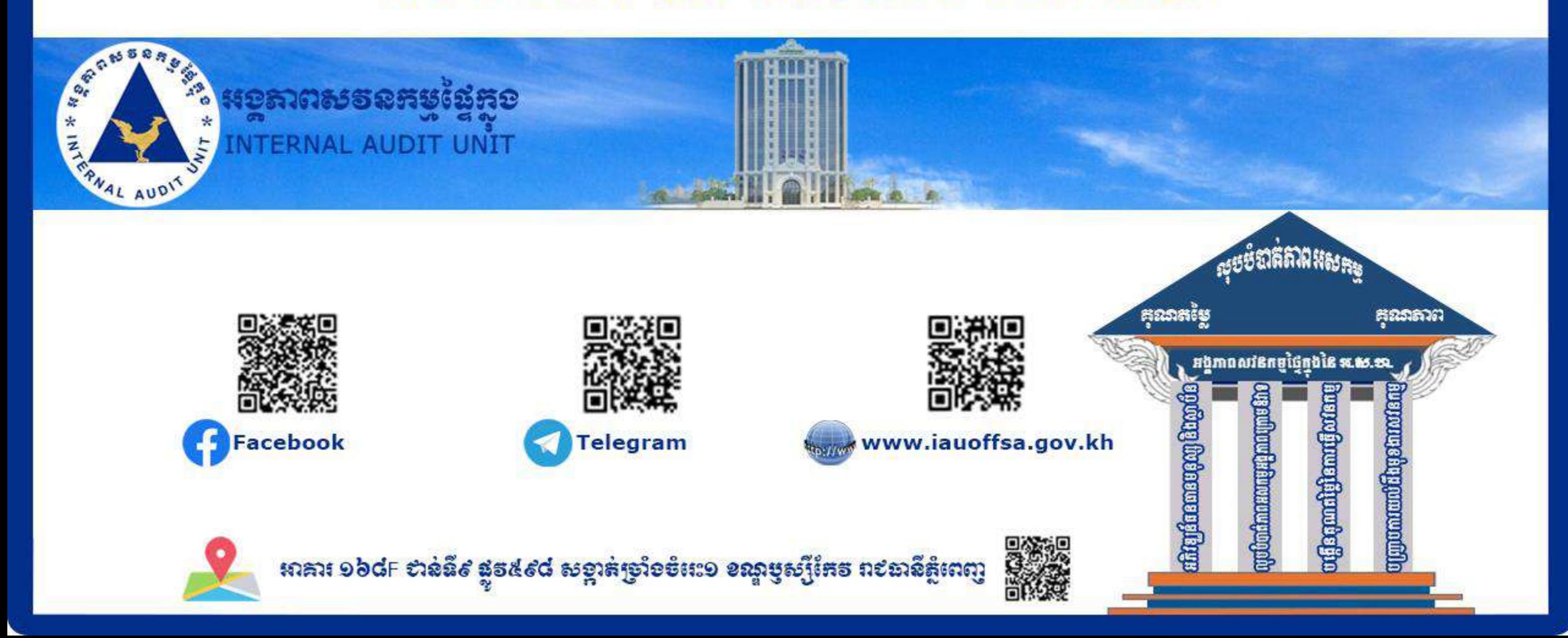